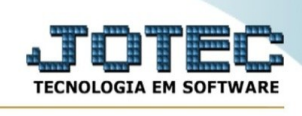

## **Emissão de etiquetas gráficas**

Para acessar a tela "**Emissão de etiquetas gráficas**", acesse o módulo: ELPR.

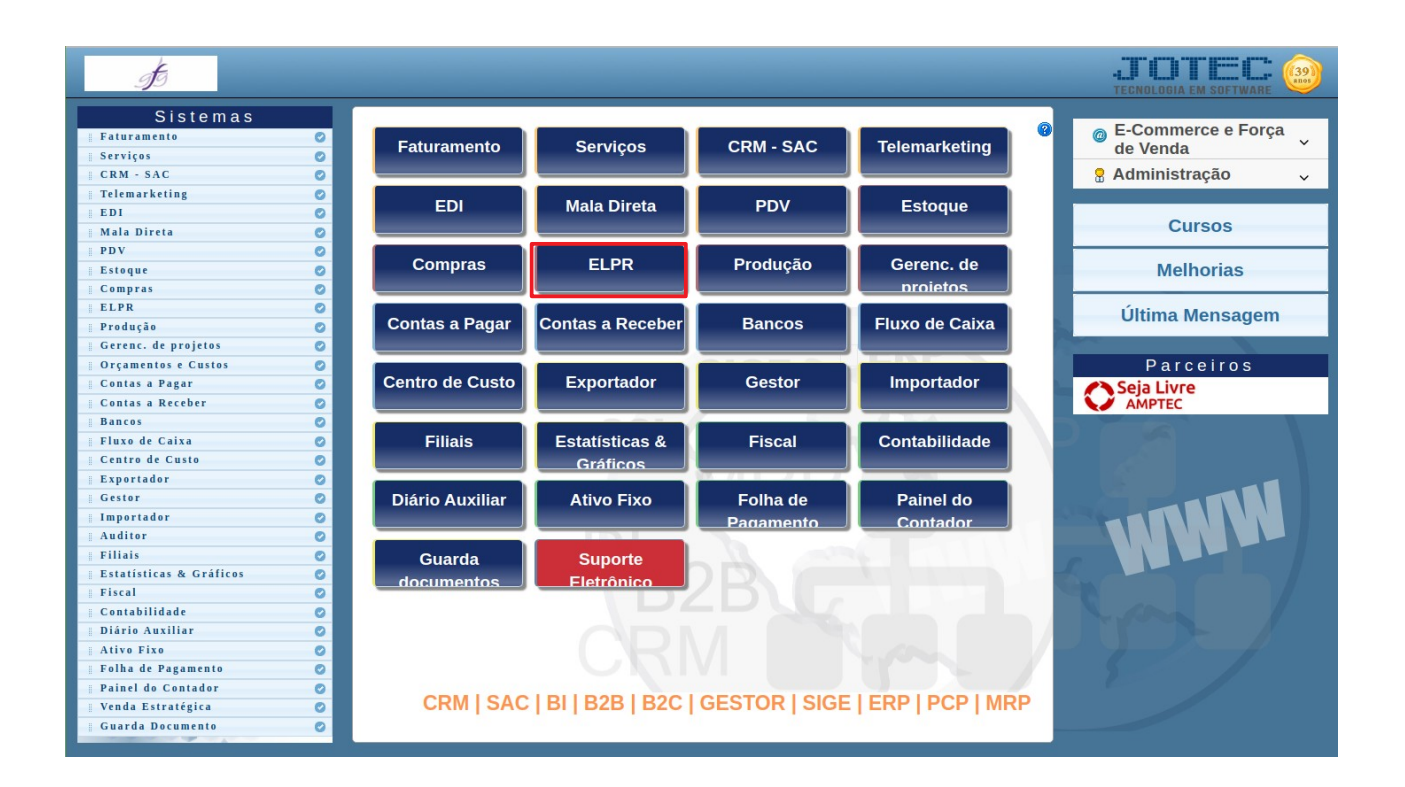

## Em seguida acesse: Arquivo > **Emissão de etiquetas gráficas**:

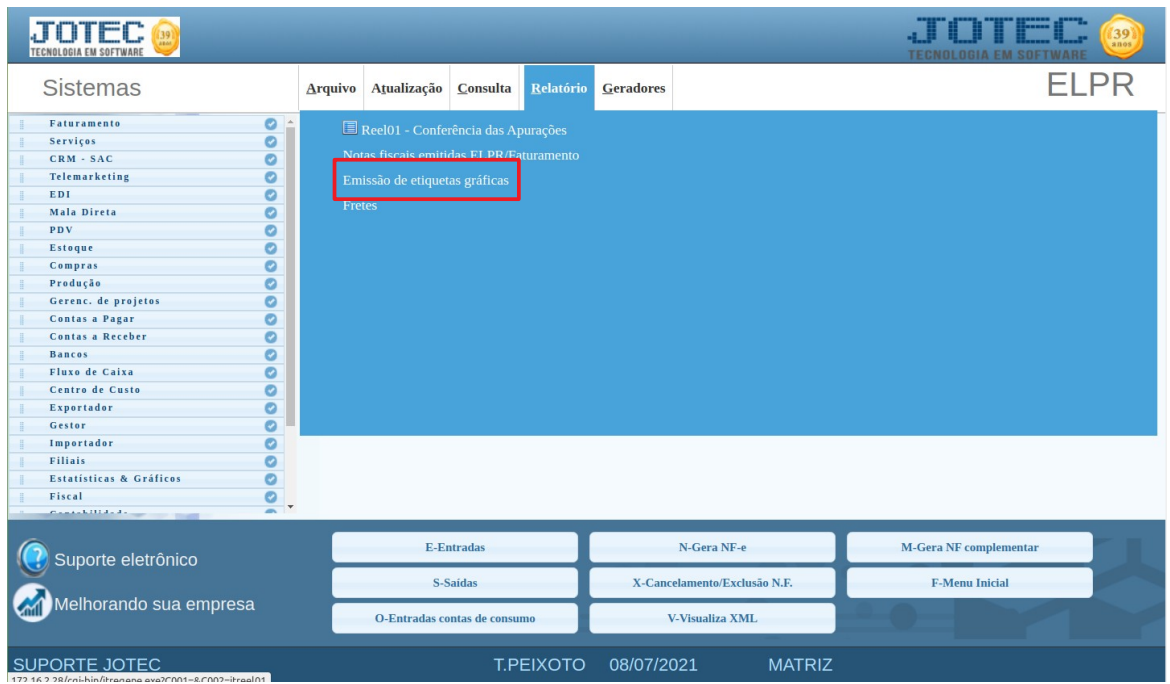

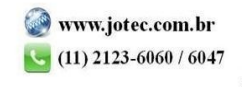

www.youtube.com/jotecsistemaweb

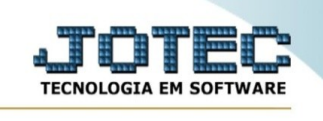

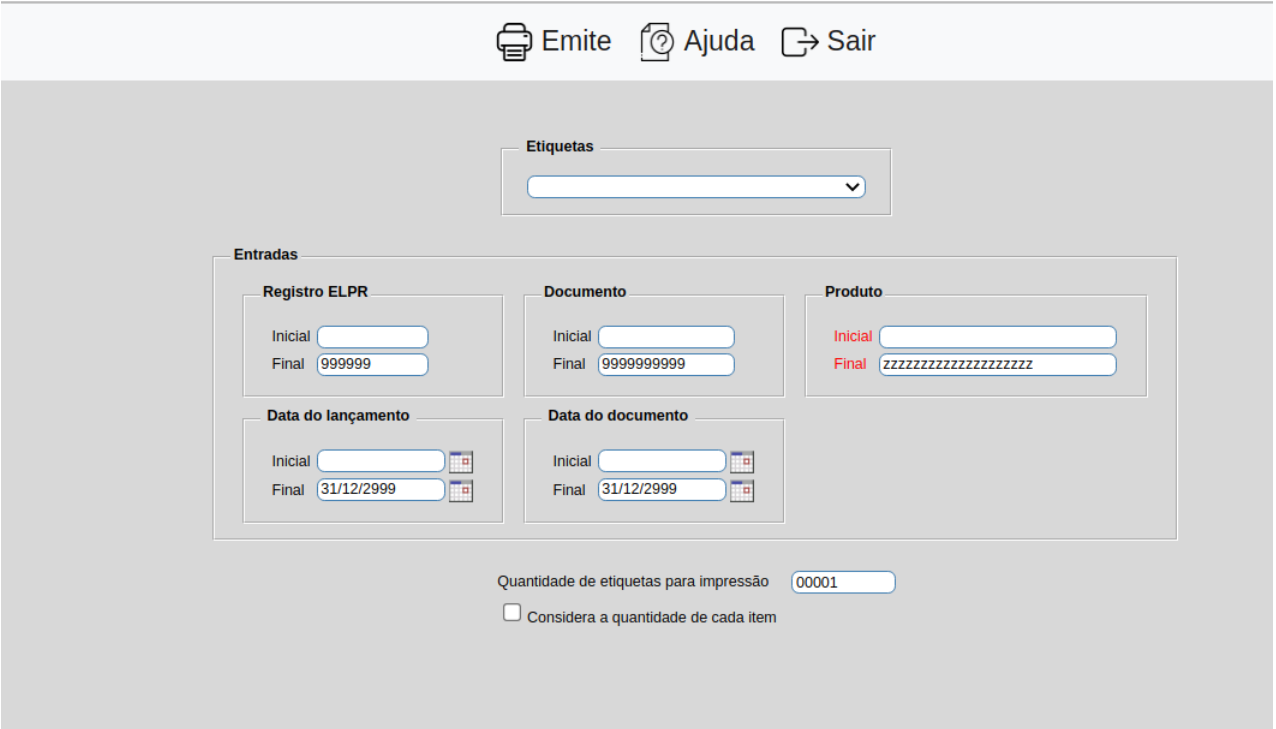

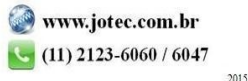